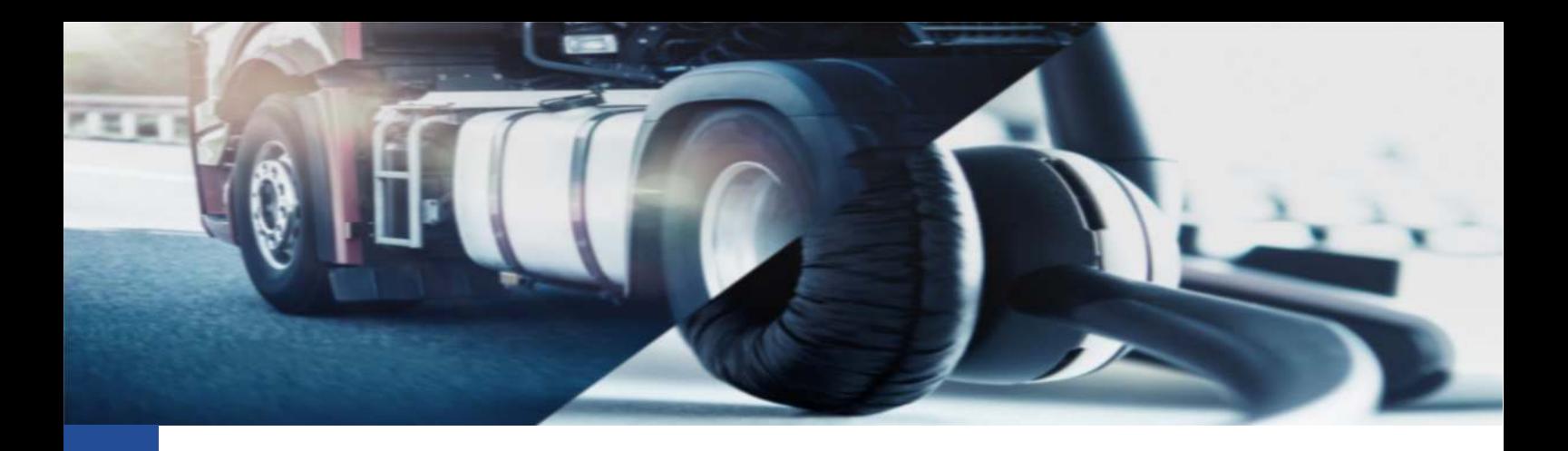

## **Logo aziendale**

Come impostare correttamente il logo dell'azienda in TIS-Web

La versione 5.0 ha implementato la possibilità di aggiungere il logo della propria azienda all'interno dell'account così da mostrarlo nelle schermate e nei report generati dalla piattaforma.

**BROWSE** 

Per impostare il logo sarà sufficiente accedere all'area IMPOSTAZIONI-> AMMINISTRATORE-> SISTEMA e premere sul pulsante

Qui potrete selezionare l'immagine del vostro logo rispettando i seguenti criteri:

- Dimensione massima: 2MB
- Formati supportati: ... .jpg, .png, .gif, .bmp

Inoltre, per ottimizzare l'immagine suggeriamo la dimensione di 240x65 pixel o proporzioni di 48:13.

Cordiali Saluti Continental Automotive Trading Italia s.r.l. Via G. Matteotti 62, 20092 Cinisello Balsamo (MI)

**Assistenza tecnica VDO**  Tel: 02.35680.452 E-mail: assistenza@vdo.com Sito web: www.fleet.vdo.com (sezione Supporto)

Continental Automotive Trading Italia s.r.l. Via G. Matteotti 62, 20092 Cinisello Balsamo (MI) VDO è un marchio del Gruppo Continental

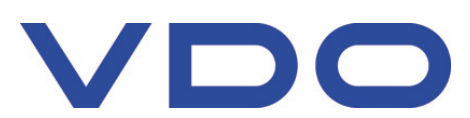